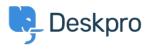

Znalostná databáza > Using Deskpro > Admin > Configuration > How do I change the logo on the agent login screen?

How do I change the logo on the agent login screen? Alexandra Mead - 2023-08-17 - Comments (0) - Configuration

If you want to update the Logo that's visible on the login screen for your Agents in **Admin** > **Configuration** > **Branding**. In the section Agent Branding, you can update the Logo that appears on the login screen under the option **Logo**.

| $\bigcirc$ | OVERVIEW              | <b>G</b> Branding         |                                                                                                    |
|------------|-----------------------|---------------------------|----------------------------------------------------------------------------------------------------|
| 2          | CONFIGURATION ^       | -                         | multiple brands through one helpdesk. Each brand has its own customer facing Help Center you can customize. |
|            | 🐳 Branding            | Help Center Configuration | Messenger Setup     A User Registration                                                                     |
| R          | C Languages & Locales |                           |                                                                                                    |
|            | 🗴 Phrase Translation  |                           |                                                                                                    |
|            | Business Hours        |                           |                                                                                                    |
|            | CHANNELS              | Agent Branding            | Helpdesk name<br>This is the actual name of your Helpdesk                                                   |
| ٢          | AGENTS                |                           | 221 B Helpdesk                                                                                              |
| \$         | HELP CENTER           |                           | Favicon                                                                                                    |
|            | TICKET STRUCTURE      |                           | ★ Change file                                                                                               |
|            | FEATURES              |                           | Logo                                                                                                    |
|            | BUSINESS RULES        |                           | Choose a file or 🕒 Drag and drop                                                                            |
|            | CRM                   |                           | Avatar                                                                                                    |
|            | APPS & INTEGRATIONS   |                           | 🔹 🔹 🏠 Change file                                                                                           |
|            | DATA                  |                           | Helpdesk URL                                                                                                |
|            |                       |                           | https://221benergy.deskpro.com/                                                                             |

Hit **Save** to update your company logo.

This Logo will now be visible to your Agents when they log in to the helpdesk:

| Email                                    |                  |
|------------------------------------------|------------------|
| example@email.com                        | 1                |
| Password                                 | Forgot password? |
|                                          | Ś                |
| <ul> <li>Remember this device</li> </ul> |                  |
| Sig                                      | gn in            |
|                                          |                  |